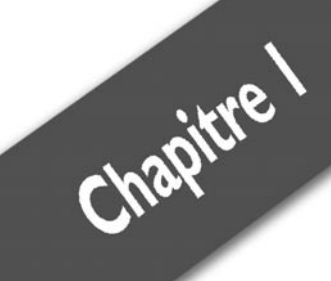

# Ajax,<br>qu'est-ce que c'est ?

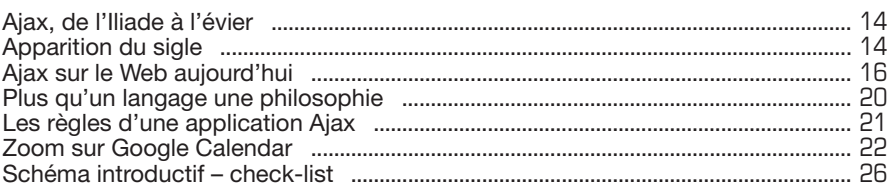

# **1.1. Ajax, de l'Iliade à l'évier…**

Décidément, certains héros mythologiques ont la vie dure ! Célèbre héros grec de la guerre de Troie, Ajax n'en finit pas de se réincarner, et semble avoir encore de beaux jours devant lui.

Mais commençons par le commencement.

Héros célèbre de l'Iliade, Ajax, roi de Salamine, était considéré comme le plus vaillant et le plus fort des héros grecs après Achille.

À la mort d'Achille, Ajax se disputa avec Ulysse au sujet du partage des armes du héros : pour désigner le vainqueur de façon impartiale, il fut décidé de s'en remettre au jugement de l'ennemi, lequel déclara craindre plus Ulysse qui leur avait fait subir de lourdes pertes grâce à son ingéniosité et ses ruses. Rendu fou de déception, Ajax égorgea alors de nuit un troupeau de moutons qu'il avait pris pour des chefs grecs, croyant exercer sur eux sa vengeance. Ayant reconnu son erreur, il se tua avec l'épée que lui avait donnée Hector.

Plusieurs siècles après sa tragique disparition, Ajax réapparaît en 1894 sous les traits d'un modeste club de football de la banlieue d'Amsterdam. Après des débuts laborieux, le club s'illustre dans les années 70 et 80 en gagnant plusieurs fois le championnat et la Coupe des clubs champions.

Dans le même temps, c'est sur un autre terrain qu'Ajax commence à se faire une belle réputation : la fameuse poudre à récurer aide les ménagères à combattre les taches rebelles.

Aussi passionnant soit-il, nous n'allons pas nous épancher plus longuement sur ce combat… Mais les combattants ont la vie dure et Ajax commence au début du XXI<sup>e</sup> siècle une nouvelle carrière dans un autre domaine tout aussi intéressant : l'informatique.

## **1.2. Apparition du sigle**

C'est le 18 février 2005 que le terme « Ajax » entame sa carrière dans l'informatique, quand Jesse James Garrett de l'agence Adaptative Path baptise ainsi dans un article devenu célèbre cette nouvelle approche de développement des applications web. Son propos était d'expliquer

l'usage assez novateur qu'il fait du Javascript pour le développement d'interfaces web.

Il décrit ainsi l'Ajax dans son article (*Ajax : A New Approach to Web Applications*) :

« Ajax n'est pas une technologie, il s'agit de plusieurs technologies se développant chacune de leur côté et combinées pour donner des résultats aussi nouveaux que puissants. Ajax comporte :

- une présentation fondée sur les standards XHTML et CSS ;
- j un affichage dynamique et interactif grâce à DOM (*Document Object Model*) ;
- j un système d'échange et de manipulation de données utilisant XML et XSLT mais aussi JSON ;
- j un mécanisme de récupération de données asynchrones utilisant XMLHttpRequest ;
- $\blacksquare$  Javascript pour lier le tout. »

Pour expliquer le concept en quelques mots, il s'agit de permettre l'échange d'informations entre le navigateur web (sur le poste de l'utilisateur) et le serveur web (chez l'hébergeur) sans recharger l'ensemble de la page web utilisée. Ces échanges s'effectuent de façon asynchrone (le mode synchrone est aussi possible) à l'aide de fonctions développées en langage Javascript. Il ne s'agit donc pas d'une technologie proprement dite, mais de l'utilisation conjointe de technologies déjà existantes et courantes sur le Web. Les développeurs n'ont en fait pas attendu qu'on lui donne un nom pour « faire de l'Ajax ».

Dès décembre 1997, avec l'apparition des *frames* ou des fausses images (exécutant un code sur le serveur hébergeur) et un peu plus tard avec les *iframes*, les technologies de développement permettaient d'avoir un fonctionnement asynchrone. Cependant, cette technique était plus utilisée pour des actions sans retour pour l'utilisateur ou avec un retour qui apparaissait dans une *iframe* dont l'emplacement graphique était déterminé.

L'arrivée en 1998 de l'objet XmlHttpRquest de Microsoft aussi appelé XMLHTTP, conçu pour l'application OWA (*Outlook Web Access*) donne un véritable aperçu des influences de l'utilisation de l'Ajax sur une interface web. L'objet XmlHttpRquest permet en effet de charger des données à partir d'une ressource externe (au format XML ou HTML, ou

Chapitre 1 **Ajax, qu'est-ce que c'est ?**

autre…) et de l'intégrer dans la page en cours sans avoir nécessairement besoin d'une requête vers un script serveur dynamique (PHP, ASP, etc.) ; tout cela sans avoir à recharger complètement la page.

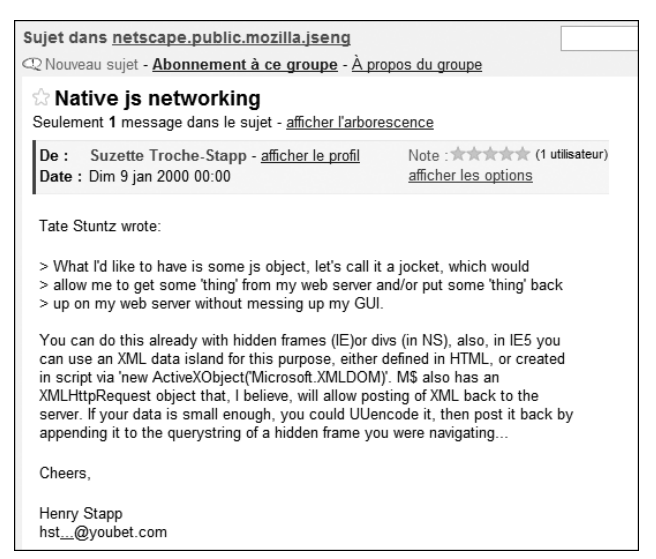

*Figure 1.1 : Première apparition du terme XmlHttpRequest dans un forum*

Malgré une apparition au tout début de janvier 2000 dans un forum, cet objet est resté comme mort, malgré son implémentation sous Mozilla 1.0 (mai 2002), Safari 1.2 (février 2004), Konqueror 3.4 (mars 2005) et, dernièrement, Opera 8.0 (avril 2005). Vous disposez donc d'un objet permettant de faire de l'Ajax sur la plupart des navigateurs, mais qui reste encore d'un usage confidentiel.

## **1.3. Ajax sur le Web aujourd'hui**

La première démonstration grand public d'un développement utilisant la technologie Ajax reste tardive, en décembre 2004, lorsque Google lance en version bêta l'application Google Suggest (**www.google.com/ webhp?complete=1&hl=en**). Celle-ci permet, à la saisie des premières lettres du mot recherché, d'afficher les recherches les plus courantes. Google Suggest propose en temps réel une liste de dix mots ou expressions se rapprochant du terme recherché. Cet outil affiche également en face de chaque mot ou expression le nombre de résultats. À chaque fois que l'utilisateur tape une lettre de plus, la liste est modifiée. Cette application reste cependant relativement isolée.

| Google - Mozilla Firefox            |                             |         |                                                                  |         |      |                   |                               |                                |  |  |  |  |
|-------------------------------------|-----------------------------|---------|------------------------------------------------------------------|---------|------|-------------------|-------------------------------|--------------------------------|--|--|--|--|
| Fichier                             | Affichage<br>Edition        | Aller à | Marque-pages                                                     | Outils  | - ?  |                   |                               | o                              |  |  |  |  |
|                                     |                             |         | $G$ http://www.google.com/webhp?complete=1&hl= $\epsilon$ $\vee$ |         |      |                   |                               | OK                             |  |  |  |  |
|                                     | Personalized Home   Sign in |         |                                                                  |         |      |                   |                               |                                |  |  |  |  |
| ್ಧ ⊙<br><b>Suggest</b><br>ABS       |                             |         |                                                                  |         |      |                   |                               |                                |  |  |  |  |
|                                     | Web<br>Images               | Groups  | News                                                             | Froogle | Maps |                   | Desktop                       | more »                         |  |  |  |  |
|                                     | amazon                      |         |                                                                  |         |      |                   |                               | Advanced Search<br>Preferences |  |  |  |  |
|                                     | amazon                      |         |                                                                  |         |      |                   | 214,000,000 results           | Language Tools                 |  |  |  |  |
|                                     | ask jeeves                  |         |                                                                  |         |      |                   | 1,240,000 results             |                                |  |  |  |  |
|                                     | argos                       |         |                                                                  |         |      |                   | 4,340,000 results             |                                |  |  |  |  |
| As you typ                          | aol                         |         |                                                                  |         |      |                   | 59,300,000 results            | te the results.                |  |  |  |  |
|                                     | aim express                 |         |                                                                  |         |      | 5.390.000 results |                               |                                |  |  |  |  |
|                                     | adaware<br>amazon.com       |         |                                                                  |         |      | 1.410,000 results |                               |                                |  |  |  |  |
|                                     | american idol               |         |                                                                  |         |      |                   | 1 result<br>3,430,000 results |                                |  |  |  |  |
|                                     | american airlines           |         |                                                                  |         |      | 7,350,000 results |                               |                                |  |  |  |  |
|                                     | aim                         |         | 48,100,000 results                                               |         |      |                   |                               |                                |  |  |  |  |
|                                     |                             |         | @2006 Google                                                     |         |      |                   |                               |                                |  |  |  |  |
|                                     |                             |         |                                                                  |         |      |                   |                               |                                |  |  |  |  |
| Terminé<br>O<br>FoxyProxy: Disabled |                             |         |                                                                  |         |      |                   |                               |                                |  |  |  |  |

*Figure 1.2 : Démonstration de Google Suggest*

Au cours de l'été 2005, Google refait parler de lui dans le domaine avec le lancement de Gmail, un webmail (application web permettant de consulter ses courriels en ligne) complètement réalisé en Ajax. L'interface est très intuitive et très fluide. L'autocomplétion (la technologie de Google Suggest) appliquée à l'autoremplissage des destinataires fait beaucoup de bruit et contribue au succès de l'interface. Ce succès planétaire rejaillit sur l'Ajax, qui s'est mis alors à fleurir sur de nombreux sites, par petites touches : moteur de recherche Ajax, multiliste déroulante… (voir Figure 1.3)

Enfin, arrive Google Map, une fenêtre sur le monde réalisée en technologie web ! Cette application permet de visualiser les photos satellites, mais aussi les cartes routières de toute la planète ou presque. C'est une impression de fluidité qui se dégage de cette application par un mode de navigation novateur : il consiste à glisser la carte à l'aide de la souris. Et comme le serveur anticipe les mouvements en préchargeant des images autour de la zone affichée à l'écran, une impression de ne pas avoir de frontière se dégage. Beaucoup de personnes pensent que c'est cette application qui a démocratisé l'Ajax en faisant de Google Map la *killer app* de l'Ajax (voir Figure 1.4).

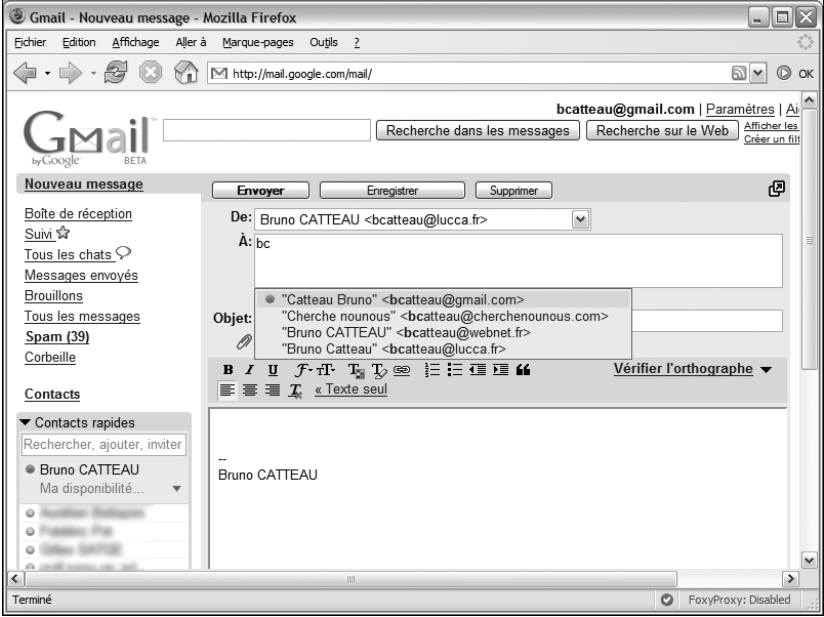

*Figure 1.3 : Interface de Gmail avec l'autocomplétion*

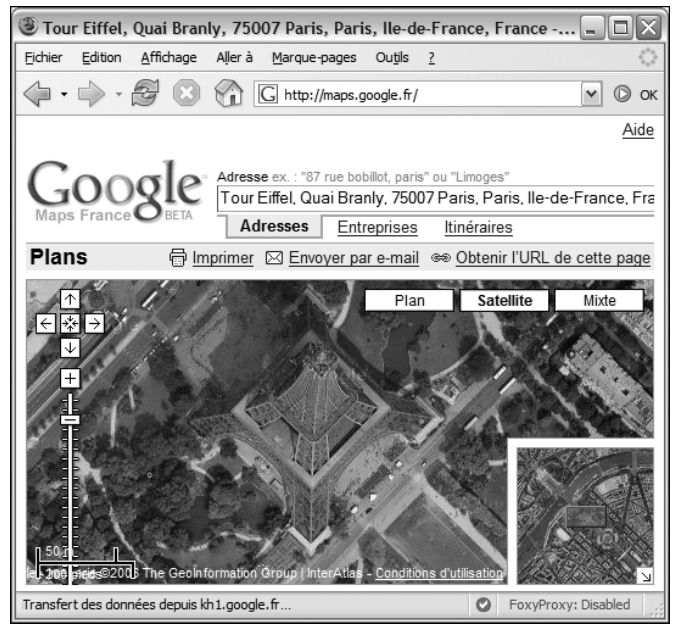

*Figure 1.4 : Google Maps*

Puis Google Reader, en octobre 2005, tout comme start.com (laboratoire de live.com) de Microsoft apportent une nouvelle notion : la récupération de flux externes et l'agrégation de différentes sources d'information sur une même page. À la puissance de l'Ajax dans la communication avec le serveur sont ajoutées des nouveautés comme le *clic'n drag* (cliquer-glisser) ou encore des effets comme le *fade in/fade out* (apparition/disparition lente d'un contenu) ou la *page infinie* (page qui se remplie au fur et à mesure de la lecture de l'utilisateur) qui vont de paire avec le Web 2.0. C'est une révolution dans le monde d'Internet qui a été initiée par l'apparition de l'Ajax.

| Google Calendar - Mozilla Firefox<br>$\Box$<br>ıx                                          |                                                                               |        |                      |                  |                |                          |       |           |                     |         |                     |  |          |    |          |  |          |          |
|--------------------------------------------------------------------------------------------|-------------------------------------------------------------------------------|--------|----------------------|------------------|----------------|--------------------------|-------|-----------|---------------------|---------|---------------------|--|----------|----|----------|--|----------|----------|
|                                                                                            | Affichage<br>Fichier<br>Edition<br>Aller à<br>Outils ?<br>Marque-pages        |        |                      |                  |                |                          |       |           |                     |         |                     |  |          |    |          |  |          |          |
|                                                                                            | http://www.google.com/calendar/render<br>$\boxed{2}$<br>$^{\circ}$            |        |                      |                  |                |                          |       |           |                     |         |                     |  |          | OK |          |  |          |          |
| Gmail Calendar more »<br>bcatteau@gmail.com   Settings   HelLoading put<br>Google          |                                                                               |        |                      |                  |                |                          |       |           |                     |         |                     |  |          |    |          |  |          |          |
| Search My Calendars<br>Show Search Options<br>Calendar $\bigcirc$                          |                                                                               |        |                      |                  |                |                          |       |           |                     |         |                     |  |          |    |          |  |          |          |
| Today Aug 7 - 13, 2006<br>⊜<br>Week Month Next 4 Days Agenda<br><b>Create Event</b><br>Dav |                                                                               |        |                      |                  |                |                          |       |           |                     |         |                     |  |          |    |          |  |          |          |
|                                                                                            | Quick Add                                                                     |        |                      |                  |                |                          |       | Mon $7/8$ | Tue 8/8             | Wed 9/8 | Thu 10/8            |  | Fri 11/8 |    | Sat 12/8 |  | Sun 13/8 |          |
|                                                                                            |                                                                               |        | August 2006          |                  |                |                          |       |           |                     | repas   |                     |  |          |    |          |  |          |          |
| м                                                                                          | Tu W Th                                                                       |        |                      | F                |                | Sa Su                    |       |           |                     |         |                     |  |          |    |          |  |          |          |
| 24                                                                                         | 25                                                                            | 26     | 27                   | 28               | 29             | 30                       | 08:00 |           | 08:00 13<br>Réunion |         |                     |  |          |    |          |  |          | $\hat{}$ |
| 31                                                                                         | 1<br>8                                                                        | 2<br>9 | 3                    | 4<br>10 11 12 13 | 5              | 6                        |       |           | commerciale         |         |                     |  |          |    |          |  |          |          |
|                                                                                            |                                                                               |        | 14 15 16 17 18 19 20 |                  |                |                          | 09:00 |           |                     |         | 09:00<br>Réunion de |  |          |    |          |  |          |          |
| 21                                                                                         | 22                                                                            |        | 23 24                | 25               |                | 26 27                    |       |           |                     |         | travail             |  |          |    |          |  |          |          |
| 28                                                                                         | 29                                                                            | 30 31  |                      | 1                | $\overline{2}$ | 3                        | 10:00 |           |                     |         |                     |  |          |    |          |  |          |          |
| 4                                                                                          | 5                                                                             | 6      | $\overline{7}$       | 8                |                | 910                      |       |           |                     |         |                     |  |          |    |          |  |          |          |
|                                                                                            |                                                                               |        |                      |                  |                |                          | 11:00 |           |                     |         |                     |  |          |    |          |  |          |          |
|                                                                                            | Calendars                                                                     |        |                      |                  |                |                          |       |           |                     |         |                     |  |          |    |          |  |          | E        |
| My Calendars <b>ED</b>                                                                     |                                                                               |        |                      |                  |                |                          | 12:00 |           |                     |         |                     |  |          |    |          |  |          |          |
| <b>Bruno CATTEAU</b>                                                                       |                                                                               |        |                      |                  |                | $\overline{\phantom{a}}$ |       |           |                     |         |                     |  |          |    |          |  |          |          |
| Other Calendars <b>D</b>                                                                   |                                                                               |        |                      |                  |                |                          | 13:00 |           |                     |         |                     |  |          |    |          |  |          |          |
| <b>Z</b> Bruno CATTEAU                                                                     |                                                                               |        |                      |                  |                | $\overline{\mathbf{v}}$  |       |           |                     |         |                     |  |          |    |          |  |          |          |
| Search public calendars                                                                    |                                                                               |        |                      |                  |                |                          | 14:00 |           |                     |         |                     |  |          |    |          |  |          |          |
| Manage calendars                                                                           |                                                                               |        |                      |                  |                |                          |       |           |                     |         |                     |  |          |    |          |  |          |          |
|                                                                                            | $\checkmark$<br>15:00                                                         |        |                      |                  |                |                          |       |           |                     |         |                     |  |          |    |          |  |          |          |
|                                                                                            |                                                                               |        |                      |                  |                |                          |       |           |                     |         |                     |  |          |    |          |  |          |          |
|                                                                                            | ---------<br>Connexion à www.googleadservices.com<br>ø<br>FoxyProxy: Disabled |        |                      |                  |                |                          |       |           |                     |         |                     |  |          |    |          |  |          |          |

*Figure 1.5 : Google Reader*

Et dernièrement, en avril 2006, Google Calendar a été mise en ligne. C'est la dernière application Ajax de Google, c'est aussi la plus avancée techniquement parlant. Elle permet de gérer son agenda en ligne, mais aussi de le partager en donnant des droits spécifiques à chaque personne. Google Calendar permet aussi de s'abonner à des sources calendaires externes comme les concerts de U2, les matchs du PSG ou bien les vacances scolaires. Cette application regroupe toutes les petites astuces d'une application Web 2.0. Nous allons l'analyser plus en profondeur.

Enfin, pour conclure rapidement sur les dernières applications remarquables de l'Ajax, notons l'arrivée de Google Talk intégré à Gmail de façon assez élégante et l'enregistrement du message que vous êtes en train de saisir en tant que brouillon de façon asynchrone toutes les minutes.

L'apparition de Google Gear permet de gérer le mode déconnecté d'une application comme Gmail ou Gcalendar. Une fois reconnecté, une synchronisation s'opère.

## **1.4. Plus qu'un langage… une philosophie**

L'Ajax (*Asynchronous Javascript and XML*) est plus une philosophie d'usage du Javascript dans une application web qu'un langage à proprement parler. En effet, très peu d'applications utilisent toutes les composantes de l'Ajax.

L'usage du Javascript pour une communication serveur par une instanciation de l'objet XmlHttprequest pourrait s'appeler du JA dans le cas d'un transfert synchrone qui retourne du texte. L'usage de l'ensemble des composantes que constitue l'Ajax est un premier pas, mais ce n'est pas assez. Quand on fait de l'Ajax, on est aussi confronté à d'autres problèmes indépendants de l'objet lui-même. Par exemple, comment informer l'utilisateur que son action a bien été prise en compte sans rechargement de la page ? En effet, la présence de la barre d'évolution dans la barre d'état d'Internet Explorer montre que le navigateur envoie des données, et le rechargement de la page qui passe par une page blanche indique que le navigateur a terminé de recevoir les données et de les afficher. Comment faire évoluer la page pour prendre en compte les modifications ?

Pour répondre à ces deux questions, prenons des exemples :

- j Dans Google Calendar, les rendez-vous sont éditables. Si vous le modifiez, vous n'avez pas de bouton **enregistrer** ou **envoyer**. Le fait de quitter la zone de saisie la change de style (italique et changement de couleur) pour indiquer à l'utilisateur que la modification est en cours d'envoi. Au retour du serveur, le style de la zone change de nouveau pour indiquer que la modification s'est bien effectuée.
- j Dans les paramètres de Google Mail, pour qu'une modification soit enregistrée, il faut cliquer sur **Enregistrer**. L'interface disparaît alors (indiquant que l'envoi est en cours) et, au retour du

serveur, un message apparaît signifiant que les modifications ont bien été prises en compte.

j Dans Google Mail, les courriels peuvent être mis dans une sorte de panier (comme des favoris). Le clic sur l'étoile la change instantanément de couleur. On peut imaginer deux façons de procéder : soit le clic sur l'image la fait changer de couleur par les DOM, puis l'information est envoyée au serveur et, en cas d'échec, la couleur d'origine est rétablie ; soit le clic sur l'image déclenche la communication au serveur et la couleur de l'étoile change au retour du serveur…

La seconde méthode donne moins cette impression de fluidité que la première, mais elle a le mérite de ne pas annoncer un état non réalisé en cas d'échec du serveur.

Cette nouvelle façon de programmer place l'utilisateur au centre des préoccupations du concepteur, et l'utilisation de l'Ajax dans une application contribue à en augmenter son utilisabilité.

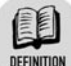

#### **L'utilisabilité**

L'utilisabilité peut être définie par trois critères : l'efficacité, l'efficience et la satisfaction. L'efficacité concerne le fait d'atteindre le résultat prévu, l'efficience ajoute la notion de temps minimal et la satisfaction concerne l'aspect subjectif de l'attrait de l'application pour l'utilisateur.

En fait, l'Ajax est une réponse à l'un des nombreux points abordés dans un article du 30 septembre 2005 après une conférence de brainstorming entre O'Reilly et Medialive International sur le devenir du Web, conférence durant laquelle le terme de « Web 2.0 » est apparu comme successeur du Web 1.0. Le point auquel répond l'Ajax concerne les interfaces utilisateur/logiciel plus riches permettant de s'approcher des interfaces logicielles, seules à pouvoir proposer une telle interaction avec l'utilisateur.

## **1.5. Les règles d'une application Ajax**

L'utilisation de l'Ajax dans une application nécessite de revoir ses habitudes en termes de conception pour prendre en compte des principes sous-jacents à l'Ajax...

### Chapitre 1 **Ajax, qu'est-ce que c'est ?**

- **Informer l'utilisateur du retour de ses actions** : en effet, il n'existe plus de navigation de page en page qui permettait à l'utilisateur d'être prévenu que sa demande était prise en compte (barre de chargement) et que le serveur avait traité sa demande (changement de l'URL dans la barre d'adresse, rafraîchissement de la page qui signifie que l'on a changé de page). Il faut donc mettre en place un système qui gère les deux événements. Google utilise dans ses applications une zone en haut à droite de l'écran qui indique le temps quand le serveur est consulté et une zone au centre de l'écran qui indique le résultat du serveur. L'utilisation d'image animée est courante pour montrer que le navigateur n'est pas bloqué, mais qu'il attend une réponse du serveur.
- **Gérer les boutons de retour** : comme il n'y a plus de chargement de page, plus de navigation interpage, il n'y a plus d'historique de navigation, ce qui pose problème si l'utilisateur clique sur le bouton de retour de son navigateur. Il a été mis au point une bibliothèque de script dédiée à ce problème, permettant de simuler une navigation pour le navigateur, et donc de proposer les fonctionnalités de retour et d'historique.
- **E** Bien dissocier forme et contenu pour pouvoir dialoguer avec le serveur sur le contenu : quand la logique de présentation est du côté du client, on peut dialoguer avec le serveur uniquement sur les données, ce qui optimise les transferts.
- **Bien identifier le besoin** : l'Ajax n'est pas approprié à un site d'information (type blog ou autre) car les moteurs de recherche ne comprennent pas l'Ajax. Seules des briques peuvent être mises en place dans ce cas-là (moteur de recherche, contrôle de formulaire…).
- **E** Gérer la complexité de certaines situations (interface, pool de connexion asynchrone) par une programmation orientée objet.
- **E** Gérer les données sous forme de cache local : par exemple, sur Google Maps, le fait de visualiser une zone de la carte. Si on fait marche arrière, les images ne se retéléchargent pas, elles sont en local. Le transfert des données au format JSON (*JavaScript Object Notation*) facilite le stockage local.

## **1.6. Zoom sur Google Calendar**

Google Calendar est une application Ajax qui est apparue en avril 2006. Elle est très bien finie et synthétise ce qui se fait de mieux au niveau Ajax. Nous allons l'analyser rapidement pour mettre en évidence ses caractéristiques Ajax :

- $\Box$  communication avec l'utilisateur ;
- $\Box$  gestion de la navigation;
- $\Box$  gestion du cache local.

## **Communication avec l'utilisateur**

Sans rechargement de page, l'activité du navigateur n'est pas visible sans artifice. Google Calendar utilise les différents systèmes pour avertir l'utilisateur de l'activité du serveur et du retour de ses actions.

La consultation du serveur est affichée en cas de changement de page du planning :

| Google Calendar - Mozilla Firefox<br>- 101                                              |                                                                    |    |                  |              |                |                      |           |                      |                      |         |                         |                  |  |          |  |                     |
|-----------------------------------------------------------------------------------------|--------------------------------------------------------------------|----|------------------|--------------|----------------|----------------------|-----------|----------------------|----------------------|---------|-------------------------|------------------|--|----------|--|---------------------|
| Fichier Edition                                                                         |                                                                    |    |                  | Affichage    |                |                      |           | Aller à Marque-pages | Outils ?             |         |                         |                  |  |          |  |                     |
|                                                                                         | http://www.google.com/calendar/render<br>$\boxed{5}$<br>$^{\circ}$ |    |                  |              |                |                      |           |                      |                      |         |                         |                  |  | OK       |  |                     |
| Gmail Calendar more »<br>bcatteau@gmail.com   Settings   HelLoading put<br>Google       |                                                                    |    |                  |              |                |                      |           |                      |                      |         |                         |                  |  |          |  |                     |
| Search My Calendars<br>Show Search Options<br>Calendar <sup>(</sup>                     |                                                                    |    |                  |              |                |                      |           |                      |                      |         |                         |                  |  |          |  |                     |
| Today Aug 7 - 13, 2006<br>⊜<br>Day Week Month Next 4 Days Agenda<br><b>Create Event</b> |                                                                    |    |                  |              |                |                      |           |                      |                      |         |                         |                  |  |          |  |                     |
|                                                                                         | Quick Add                                                          |    |                  |              |                |                      |           | Mon 7/8              | <b>Tue 8/8</b>       | Wed 9/8 | Thu 10/8                | Fri 11/8         |  | Sat 12/8 |  | Sun 13/8            |
| ×.                                                                                      |                                                                    |    | August 2006      |              |                | ×.                   |           |                      |                      | repas   |                         |                  |  |          |  |                     |
| M                                                                                       | Tu W Th F Sa Su                                                    |    |                  |              |                |                      |           |                      |                      |         |                         |                  |  |          |  |                     |
| 24                                                                                      | 25                                                                 | 26 | 27               | 28           |                | 29 30                | 08:00     |                      | 08:00 (3)<br>Réunion |         |                         |                  |  |          |  | $\sim$              |
| 31                                                                                      | 1                                                                  | 2  | 3                | 4            | 5              | 6                    |           |                      | commerciale          |         |                         |                  |  |          |  |                     |
|                                                                                         | <sub>8</sub>                                                       | 9  |                  |              |                | 10 11 12 13          | 09:00     |                      |                      |         | 09:00 137<br>Réunion de |                  |  |          |  |                     |
| 14                                                                                      | 15 16 17                                                           |    | 23 24            | 18           | 25 26 27       | 19 20                |           |                      |                      |         | travail                 |                  |  |          |  |                     |
| 21<br>28 29                                                                             | 22                                                                 | 30 | 31               | $\mathbf{1}$ | $\overline{z}$ | $\mathbf{z}$         | 10:00     |                      |                      |         |                         |                  |  |          |  |                     |
| 4                                                                                       | 5                                                                  | 6  | $\overline{7}$   | 8            |                | 9 10                 |           |                      |                      |         |                         |                  |  |          |  |                     |
|                                                                                         |                                                                    |    |                  |              |                |                      | 11:00     |                      |                      |         |                         |                  |  |          |  |                     |
|                                                                                         | Calendars                                                          |    |                  |              |                |                      |           |                      |                      |         |                         |                  |  |          |  | $\equiv$            |
| My Calendars $\square$                                                                  |                                                                    |    |                  |              |                |                      | $12 - 00$ |                      |                      |         |                         |                  |  |          |  |                     |
| Bruno CATTEAU                                                                           |                                                                    |    |                  |              |                | $\blacktriangledown$ |           |                      |                      |         |                         |                  |  |          |  |                     |
|                                                                                         |                                                                    |    |                  |              |                |                      | 13:00     |                      |                      |         |                         |                  |  |          |  |                     |
| Other Calendars <sup>1</sup><br><b>Bruno CATTEAU</b><br>$\overline{\phantom{0}}$        |                                                                    |    |                  |              |                |                      |           |                      |                      |         |                         |                  |  |          |  |                     |
|                                                                                         |                                                                    |    |                  |              |                |                      |           |                      |                      |         |                         |                  |  |          |  |                     |
| Search public calendars                                                                 |                                                                    |    |                  |              |                |                      | 14:00     |                      |                      |         |                         |                  |  |          |  |                     |
|                                                                                         |                                                                    |    | Manage calendars |              |                |                      | 15:00     |                      |                      |         |                         |                  |  |          |  | $\checkmark$        |
|                                                                                         |                                                                    |    |                  |              |                |                      |           |                      |                      |         |                         |                  |  |          |  |                     |
| Connexion à www.googleadservices.com                                                    |                                                                    |    |                  |              |                |                      |           |                      |                      |         |                         | <b>BREEZEREE</b> |  | $\circ$  |  | FoxyProxy: Disabled |

*Figure 1.6 : Affichage de la consultation du serveur*

Après l'ajout d'un rendez-vous, le retour du serveur indique si l'enregistrement a bien été appliqué :